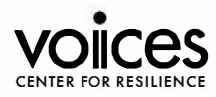

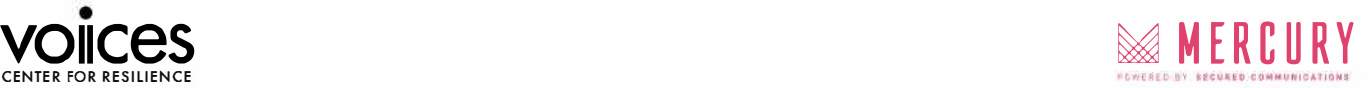

# **Welcome to the VOICES 21st Annual Remembrance Symposium**

VOICES will be utilizing Mercury Workspace as the encrypted communications platform for the Symposium and invites you to submit questions to speakers throughout the event. Here's how to get started:

## **Click on the link from your email or scan the QR code for access.**

### Enter the following:

- First and Last Name
- Email Address
- Create Your Password
- Create Account
- Set-Up MFA (or skip)
- Continue using Web App [\(mercuryworkspace.com\)](https://mercuryworkspace.com/) or download iOS opp [\(Mercury Workspace\)](https://apps.apple.com/us/app/mercury-workspace/id1589508705) and login. Mobile browser can be used on Android devices.
- Please click on the groups designated by the VOICES administrators, 'Friday Sept 9' and 'Saturday Sept 10' and add your device.

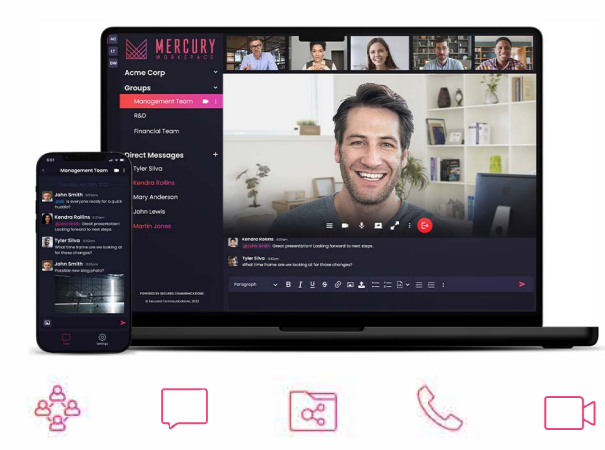

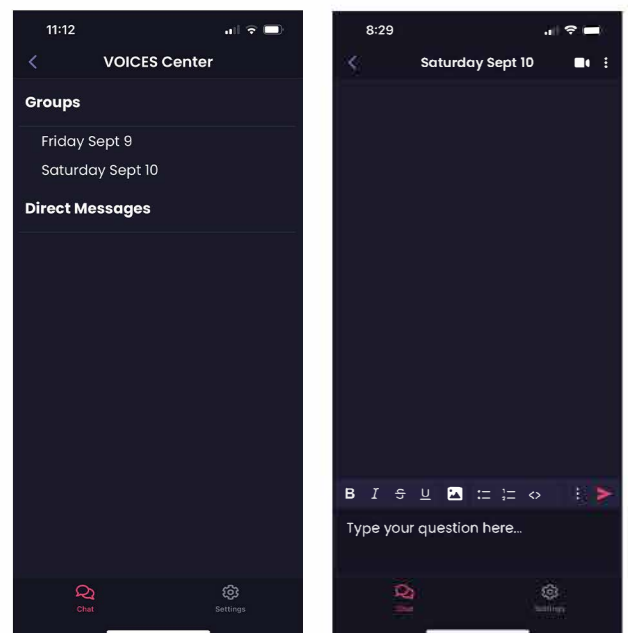

## **Asking Questions**

To submit a question, type in the text box at the bottom of the screen and click send  $\blacktriangleright$ 

Please ensure you are posting in the correct group for the session.

#### For any Mercury Workspace support needs, contact [event@securedcommunications.com.](mailto: event@securedcommunications.com)

Secured Communications' Global Social Responsibility Grant Program: Secured Communications embraces our responsibility to offer Mercury Workspace to law enforcement agencies, global security, and law enforcement/security related non-profit organizations and we are proud to offer special rates to eligible agencies and organizations. To learn more, please conta[ct GSR@securedcommunications.com.](mailto: GSR@securedcommunications.com) 

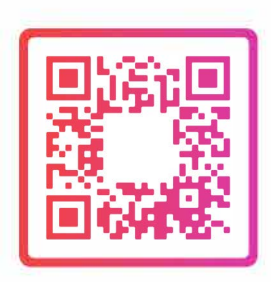